## e-Devlet Özel Kod Tanımlama

e-Devlet Özel Kod Tanımlama, e-Devlet özel kod tanımlamalarının yapılmasını sağlayan bölümdür. e-Devlet Özel Kod Tanımlama, GİB'in hazırladığı kod listesinde belirtilen kodların tanımlanmasını sağlar. Burada tanımlanan kodlar e-fatura oluşturulan belgeye program tarafından eklenir.

e-Devlet Özel Kod Tanımlama ekranında yer alan alanlar ve içerdiği bilgiler şunlardır:

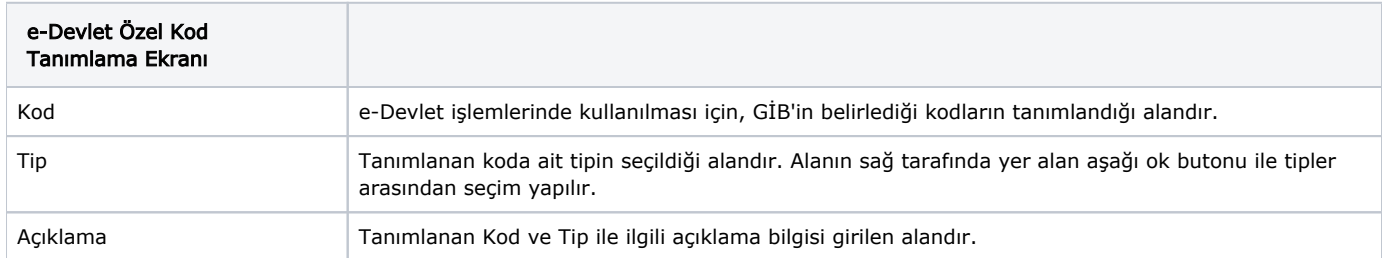

İlgili alanlara bilgi girişi yapıldıktan sonra klavyeden <Tab> tuşuna basılarak ilerlendiğinde oluşturulması istenen kayıt alt ekrana aktarılır. Kaydın iptali için, silinmesi istenen kaydın üzerinde çift tıklandıktan sonra "Kayıt Sil"

butonuna tıklanması gerekir.